## **Using Structure Widget for Searching**

On the Structure Board you can use the structure widget not only for showing structures, but also for searching existing issues (using JQL or text search) and displaying your clipboard contents.

To search existing issues:

- 1. Make sure you have a structure open
- 2. Click the structure's name in the main panel
- 3. Look for the Tools section in the drop down
- 4. Select either Text Search or JQL Query

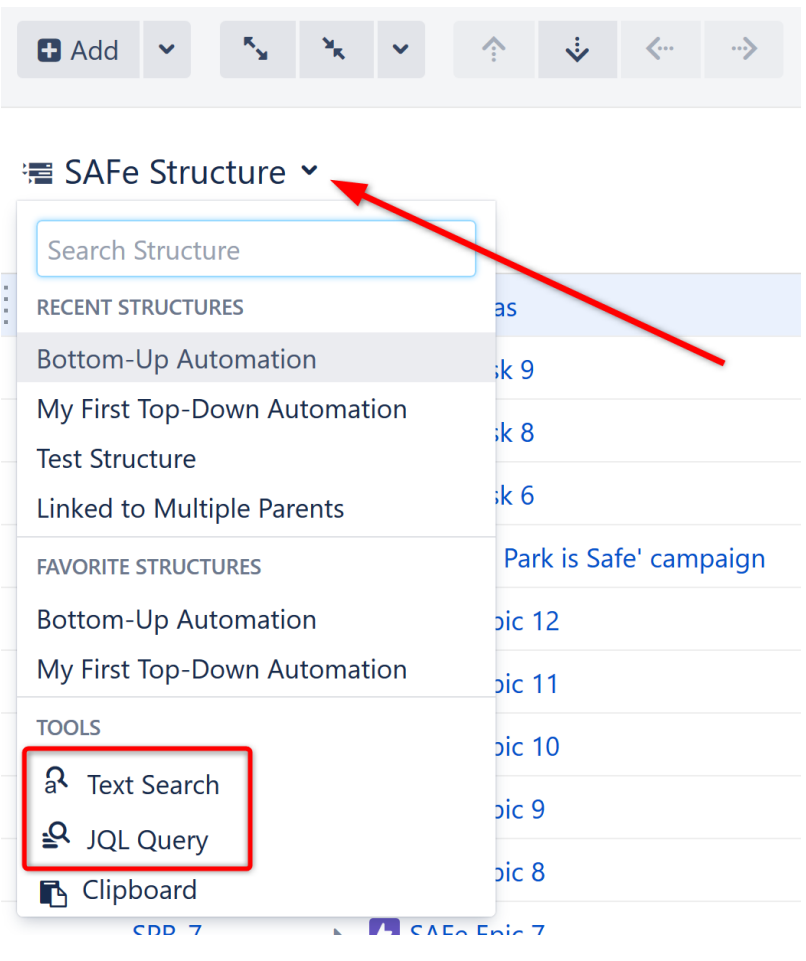

Once the search is open, just start typing and the results will be updated.

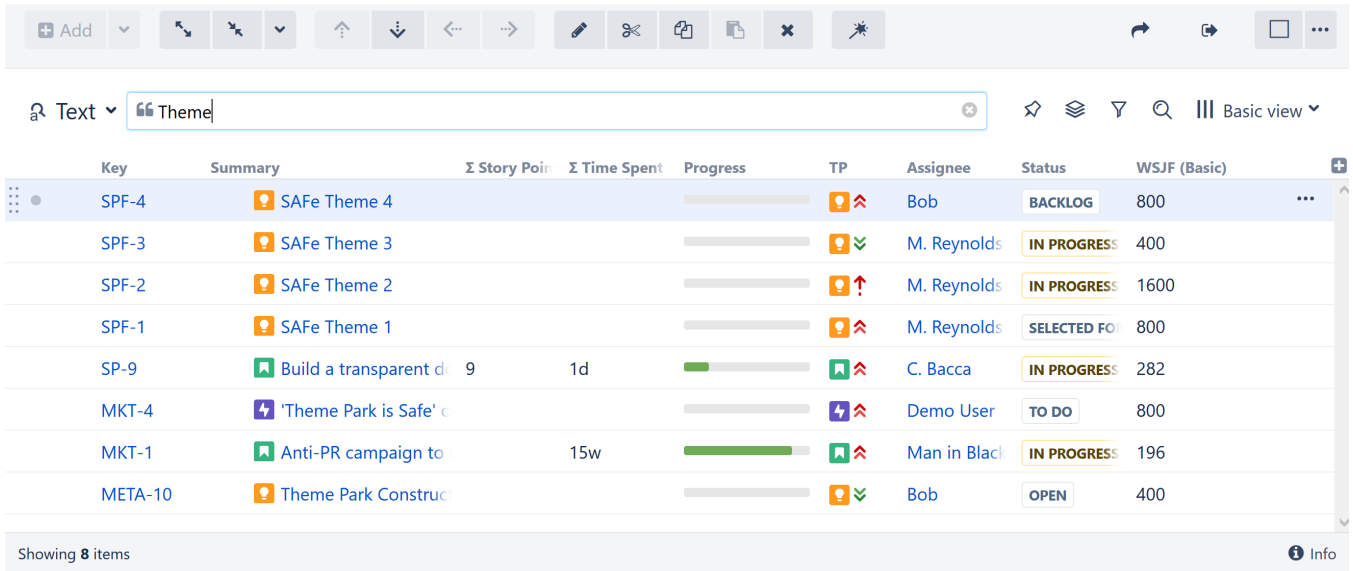

Just like when you're working with a structure, you can select a specific **view** for your search results and then [add and arrange columns](https://wiki.almworks.com/display/structure/Customizing+Columns) as necessary.

The **structure panel toolbar** also works for search results the same way it works for structures. You can apply sorting, additional [filtering](https://wiki.almworks.com/display/structure/Filter) and more complex [transformations.](https://wiki.almworks.com/display/structure/Transformations)

Search only looks for issues from [structure-enabled projects.](https://wiki.almworks.com/display/structure/Selecting+Structure-Enabled+Projects)